# Architecture and Development Environment

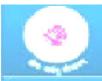

## **J2ME Architecture**

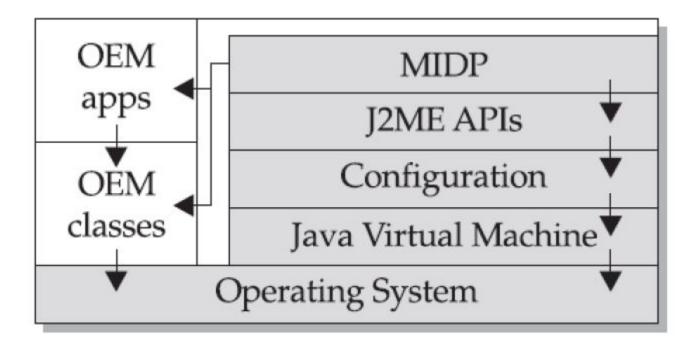

Layers of the J2ME architecture

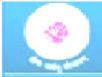

## **J2ME Architecture**

J2ME architecture consists of layers located above the native operating system, collectively referred to as the **Connected Limited Device Configuration** (CLDC).

The J2ME architecture comprises three software layers.

• The first layer is the **configuration layer that includes the Java** Virtual Machine (JVM), which directly interacts with the native operating system. The configuration layer also handles interactions between the profile and the JVM.

• The second layer is the **profile layer, which consists of the minimum** set of application programming interfaces (APIs) for the small computing device.

• The third layer is the **Mobile Information Device Profile (MIDP).** The MIDP layer contains Java APIs for user network connections, persistence storage, and the user interface. It also has access to CLDC libraries and MIDP libraries.

## **J2ME Architecture**

- A small computing device has two components supplied by the original equipment manufacturer (OEM). These are classes and applications.
- OEM classes are used by the MIDP to access device-specific features such as sending and receiving messages and accessing device-specific persistent data.
- **OEM applications are programs provided by the OEM, such as an** address book. OEM applications can be accessed by the MIDP.

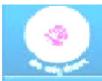

## **Requirements**

# **Small Computing Device Requirements**

a) Minimum resource requirements to run a J2ME application

First the device must have a minimum of **96 × 54 pixel display** that can handle bitmapped graphics and have a way for users to input information, such as a keypad, keyboard, or touch screen.

At least **128 KB of nonvolatile memory is necessary to run** Mobile Information Device (MID), and **8KB of nonvolatile memory is needed for storage of persistent application data**.

To run JVM, **32KB of volatile memory must be available.** The device must also provide two-way network connectivity.

b) Minimal hardware requirements for the native operating System

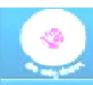

The native operating system must implement exception handling, process interrupts, be able to run the JVM, and provide schedule capabilities real Nehru Technological University Hyderabad

- A MIDlet is a J2ME application designed to operate on an MIDP small computing device.
- A MIDlet is defined with at least a single class that is derived from the javax.microedition.midlet.MIDlet abstract class
- Developers commonly bundle related MIDiets into a MIDlet suite
- All MIDlets within a MIDlet suite are considered a group and must be installed and uninstalled as a group

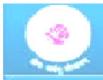

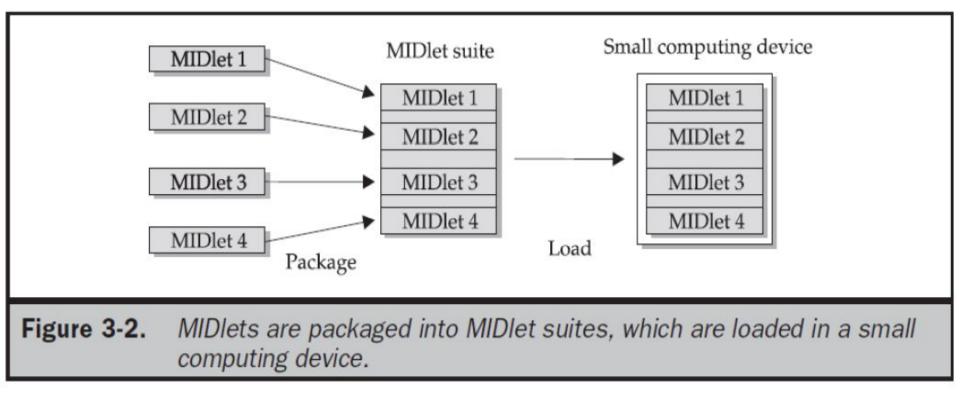

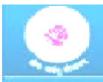

• Members of a MIDlet suite share resources of the host environment and share the same instances of Java classes and run within the same JVM.

-This means if three MIDIets from the same MIDIet suite run the same class, only one instance of the class is created at a time in the Java Virtual Machine.

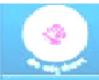

## Inside the Java Archive File

| Manifest File Attribute    | Description                                                                            |  |
|----------------------------|----------------------------------------------------------------------------------------|--|
| MIDlet-Name                | MIDlet suite name.                                                                     |  |
| MIDlet-Version             | MIDlet version number.                                                                 |  |
| MIDlet-Vendor              | Name of the vendor who supplied the MIDlet.                                            |  |
| MIDlet-n                   | Attribute per MIDlet. Values are MIDlet name,<br>optional icon, and MIDlet class name. |  |
| MicroEdition-Profile       | Identifies the J2ME profile that is necessary<br>to run the MIDlet.                    |  |
| MicroEdition-Configuration | Identifies the J2ME configuration that is<br>necessary to run the MIDlet.              |  |
| MIDlet-Icon                | Icon associated with MIDlet, must be in PNG<br>image format (optional).                |  |
| MIDlet-Description         | Description of MIDlet (optional).                                                      |  |
| MIDlet-Info-URL            | URL containing more information about<br>the MIDlet.                                   |  |

Table 3-1. Attributes of the Manifest File

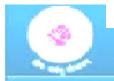

MIDlet-Name: Best MIDlet MIDlet-Version: 2.0 MIDlet-Vendor: MyCompany MIDlet-1: BestMIDlet, /images/BestMIDlet.png, Best.BestMIDlet MicroEdition-Profile: MIDP-1.0 MicroEdition-Configuration: CLDC-1.0

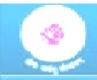

## Inside the Java Application Descriptor File

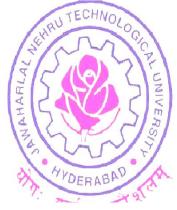

MIDlet-Name MIDlet-Version MIDlet-Vendor MIDlet-n MIDlet-Jar-URL

MIDlet-Name: Best MIDlet

MIDlet-Version: 2.0

MIDlet-Vendor: MyCompany

MIDlet-Jar-URL: http://www.mycompany.com/bestmidlet.jar

MIDlet-1: BestMIDlet, /images/BestMIDlet.png, Best.BestMIDlet

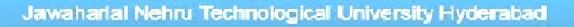

| JAD File Attribute    | Description                                                                            |  |
|-----------------------|----------------------------------------------------------------------------------------|--|
| MIDlet-Name           | MIDlet suite name.                                                                     |  |
| MIDlet-Version        | MIDlet version number.                                                                 |  |
| MIDlet-Vendor         | Name of the vendor who supplied the MIDlet.                                            |  |
| MIDlet-n              | Attribute per MIDlet. Values are MIDlet name,<br>optional icon, and MIDlet class name. |  |
| MIDlet-Jar-URL        | Location of the JAR file.                                                              |  |
| MIDlet-Jar-Size       | Size of the JAR file in bytes (optional).                                              |  |
| MIDlet-Data-Size      | Minimum size (in bytes) for persistent data storage (optional).                        |  |
| MIDlet-Description    | Description of MIDlet (optional).                                                      |  |
| MIDlet-Delete-Confirm | Confirmation required before removing the<br>MIDlet suite (optional).                  |  |
| MIDlet-Install-Notify | Send installation status to given URL (optional).                                      |  |

### Table 3-2. Attributes for a JAD File

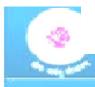

A MIDlet is a class that extends the MIDlet class and is the interface between application statements and the run-time environment, which is controlled by the application manager.

A MIDlet class must contain three abstract methods that are called by the application manager to manage the life cycle of the MIDlet.

These abstract methods are

- startApp()
- pauseApp(),
- destroyApp().

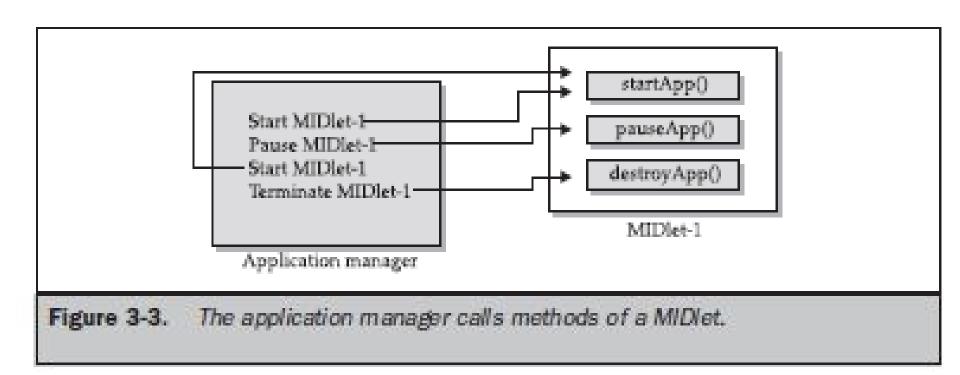

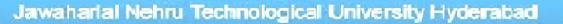

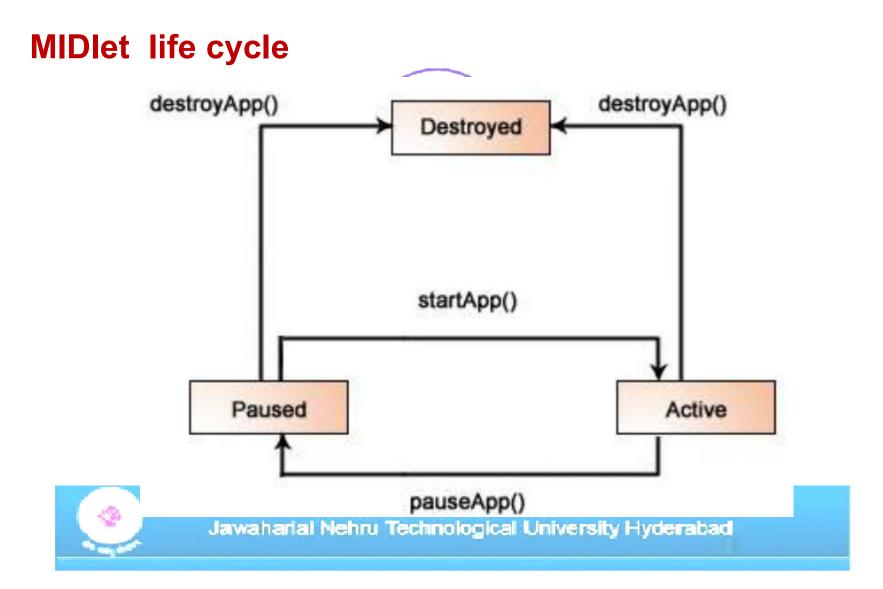

# **MIDlet structure**

public class BasicMIDletShell extends MIDlet

HARL

YVDEBABAD

public void startApp()

public void pauseApp()

public void destroyApp( boolean unconditional)

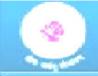

The startApp() is called by the application manager when the MIDlet is started and contains statements that are executed each time the application begins execution

The pauseApp() is called before the application manager temporarily stops the MIDlet. The application manager restarts the MIDlet by recalling the startApp() method.

The destroyApp() is called prior to the termination of the MIDIet by the application manager.

The MIDP API classes used by the MIDlet to interact with the user & Handle data management.

## User interactions are managed by user interface MIDP API classes.

These APIs enable a developer to display screens of data and prompt the user to respond with an appropriate command

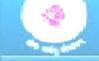

## The command causes the MIDIet to execute one of three routines:

- a. Perform a computation,
- b. Make a network request/ display another screen.

## The data-handling MIDP API classes enable the developer to perform

four kinds of data routines:

- a. write and read persistent data, TroerABAS
- b. store data in data types,
- c. receive data from and send data to a network,
- d. Interact with the small computing device's input/output features.

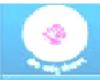

# Java Language for J2ME

- MIDlet cannot use any floating-point data types or calculations
- Small computing device are too scarce to process the finalize() method
- JVM for small computing devices requires a custom class loader
- You cannot group threads
- JVM uses class file verification this process is replaced with a two-step process
  - preverification
  - MIDlet class is load
- JVM for small computing devices requires a custom class loader that is supplied by the device manufacturer
- The number of error-handling exceptions are trimmed
  - Jawaharlal Nehru Technological University Hyderabad

#### System Classes

| java.lang.Class                   | java.lang.Runtime          | java.lang.System      |
|-----------------------------------|----------------------------|-----------------------|
| java.lang.Object                  | java.lang.String           | java.lang.Thread      |
| java. lang. Runnab le             | java.lang.StringBuffer     | java. lang Throwab le |
|                                   | Data Type Classes          |                       |
| java.lang.Boolean                 | java.lang.Character        | java.lang.Long        |
| java.lang.Byte                    | java.lang.Integer          | java.lang.Short       |
|                                   | Collection Classes         |                       |
| java. util. Enumeration           | java.utilStack             |                       |
| java.util Hashtable               | java.util.Vector           |                       |
|                                   | Input/ Output Classes      |                       |
| java.io.ByteArrayInputStream      | java.ioDataOutputStream    | java.io.PrintStream   |
| java. io By teArray OutputS tream | java. io InputStream       | java. io Render       |
| java.io.DataInput                 | java.ioInputStreamReader   | java.io.Writer        |
| java.io.DataInputStream           | java.io.OutputStream       |                       |
| java.io.DataOutput                | java.io.OutputStreamWriter |                       |
|                                   | Calendar and Time Classes  |                       |
| java.util.Calendar                | java.util.Date             | java.util.TimeZore    |

Table 3-3. J2ME Support Classes

#### java.lang.Math

#### java.ic.EOFException java.ic.InterruptedIOException java.ic.IOException java.ic.UnsupportedEncodingException java.ic.UTFDataformatException java.lang.ArithmeticException java.lang.ArrayIndexOutOfBoundsException java.lang.ArrayStoreException java.lang.ClassCastException

#### java.lang.Error

java.io.InputStreamReader

#### **Utility Classes**

#### java.util.Random

#### Exception Classes

java.lang.Class.NotFoundException java.lang.Exception java.lang.IllegalAccessException java.lang.IllegalAngumentException java.lang.IllegalMonitorStateException java.lang.IllegalThreadStateException java.lang.IndexOutOfBoundsException java.lang.InterruptedException

#### Error Classes java.lang.OutOtMemoryError Internationalization

java.ioOutputStreamWriter

java.lang.NegativeArraySizeBcception java.lang.NullPointerException java.lang.NumberFormatException java.lang.RuntimeException java.lang.SecurityEcception java.lang.StringIndexOutOfBoundsException java.util.amptyStackException java.util.NoSuchElementException

java.lang.VirtualMachineError

Table 3-3. J2ME Support Classes (continued)

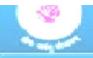

# **J2ME Software Development Kits**

Once the Java development kit is installed, place the c:\jdk\bin directory, or whatever directory you selected for the Java development kit, on the PATH environment variable (see "Setting the Path inWindows" sidebar). This enables you to invoke the Java compiler from anywhere on your computer

## Setting the Path in Windows

Windows 2000 and Windows NT

- 1. Choose System from the Control Panel.
- 2. Select Environment or Advanced/Environment.
- 3. Locate the PATH environment variable.
- Enter the directory at the end of the path. Be sure to separate entries with a semicolon.

#### Windows 98 and Windows 95

- 1. Select Start.
- 2. Select Run.
- 3. Enter sysedit.
- 4. Select OK.
- 5. Locate the autoexec.bat dialog box.
- 6. Add the directory to the PATH environment variable.

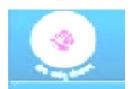

## **J2ME Software Development Kits**

Install the CLDC once the Java development kit is installed. Unzip the downloaded CLDC files from the java.sun.com web site onto the d:\j2me directory (J2ME\_HOME) on your computer.

Next, download and unzip the MIDP file Be sure to use \j2me as the directory for the MIDP file

create two environment variables. These are CLASSPATH and MIDP\_HOME. The CLASSPATH environment variable identifies the path to be searched whenever a class is invoked

Set the CLASSPATH to d:\j2me\midp1.0.3fcs\classes;.

Set the MIDP\_HOME environment variable to d:\j2me\midp1.0.3fcs

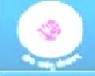

```
package greeting;
import javax.microedition.midlet.*;
import javax.microedition.lcdui.*;
public class HelloWorld extends MIDlet implements CommandListener
  private Display display ;
  private TextBox textBox ;
  private Command guitCommand;
  public void startApp()
   display = Display.getDisplay(this);
    guitCommand = new Command("Quit", Command.SCREEN, 1):
    textBox = new TextBox("Hello World", "My first MIDlet", 40, 0);
    textBox .addCommand(quitCommand);
    textBox .setCommandListener(this);
    display .setCurrent(textBox );
```

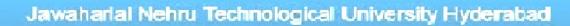

```
public void pauseApp()
public void destroyApp(boolean unconditional)
public void commandAction (Command choice, Displayable displayable)
 if (choice == quitCommand)
   destroyApp(false);
   notifyDestroyed();
```

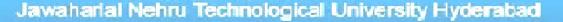

## **Compiling Hello World**

javac -d d:\j2me\tmp\_classes -target 1.1 -bootclasspath d:\j2me\midp1.0.3fcs\classes HelloWorld.java

preverify -d d:\j2me\classes -classpath d:\j2me\midp1.0.3fcs\classes d:\j2me\tmp\_classes

VDERABAD

preverify -d d:\j2me\classes d:\j2me\tmp\_classes

## **Running Hello World**

midp -classpath d:\j2me\classes greeting.HelloWorld

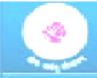

## **Deploying Hello World**

**Manifest file** 

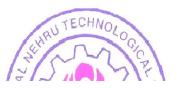

MIDlet-1: HelloWorld, , greeting.HelloWorld

```
MIDlet-Name: Hello World
MIDlet-Version: 1.0
MIDlet-Vendor: Jim
MIDlet-1: HelloWorld, /greeting/myLogo.png, greeting.HelloWorld
MicroEdition-Configuration: CLDC-1.0
MicroBdition Profile, MIDE 1.0
```

## jar -cfvm d:\j2me\midlets\HelloWorld.jar manifest.txt -C d:\j2me\classes greeting

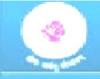

## **JAD file**

## MIDlet-Name: Hello World

MIDlet-Version: 1.0

MIDlet-Vendor: Jim

MIDlet-Description: My First MIDlet suite

MIDlet-1: HelloWorld, /greeting/myLogo.png, greeting.HelloWorld MIDlet-Jar-URL: HelloWorld.jar MIDlet-Jar-Bize: 1428

-----

## midp -classpath HelloWorld.jar -Xdescriptor HelloWorld.jad

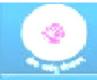

Multiple MIDlets are distributed in a single MIDlet suite

AH

The new MIDIet is called GoodbyeWorld and is shown in next Slide

HRU

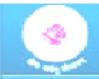

package greeting; import javax.microedition.midlet.\*; import javax.microedition.lcdui.\*;

public class GoodbyeWorld extends MIDlet implements CommandListener

```
private Display display;
```

private TextBox textBox ; private Command quitCommand;

```
{
```

display = Display.getDisplay(this);

quitCommand = new Command("Quit", Command.SCREEN, 1);

```
textBox = new TextBox("Goodbye World", "My second MIDlet", 40, 0);
```

```
textBox .addCommand(quitCommand);
```

```
textBox .setCommandListener(this);
```

display .setCurrent(textBox );

```
public void pauseApp()
{
}
public void destroyApp(boolean unconditional)
{
}
public void commandAction(Command choice, Displayable displayable )
{
if (choice == quitCommand)
{
destroyApp(false);
notifyDestroyed();
}
```

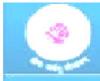

Compile both the HelloWorld.java and GoodbyeWorld.java files by entering the following command at the command line.

javac -d d:\j2me\tmp\_classes -target 1.1 +bootclasspath d:\j2me\midp1.0.3fcs\classes \*.java

Preverify these files by entering the following command at the command line:

preverify -d d:\j2me\classes -classpath d:\j2me\midp1.0.3fcs\classes d:\j2me\tmp\_classes

Create the HelloWorld.jar file by entering the following command. Make sure that the j2m/src/greeting directory is the current directory.

jar -cfvm d:\j2me\midlets\HelloWorld.jar manifest.txt -C d:\j2me\classes greeting

To run the J2ME application

midp -classpath HelloWorld.jar -Xdescriptor HelloWorld.jad

## Manifest file

MIDlet-Name: Hello World

MIDlet-Version: 1.0

MIDlet-Vendor: Jim

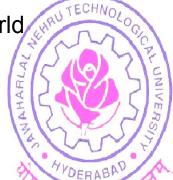

MIDlet-1: HelloWorld, /greeting/myLogo.png, greeting.HelloWorld

MIDlet-2: GoodbyeWorld, /greeting/myLogo.png, greeting.GoodbyeWorld

MicroEdition-Configuration: CLDC-1.0

MicroEdition-Profile: MIDP-1.0

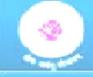

## JAD File

MIDlet-Name: Hello World

MIDlet-Version: 1.0

**MIDlet-Vendor: Jim** 

MIDlet-Description: My First MIDlet suite

AHARL

MIDlet-1: HelloWorld, /greeting/myLogo.png, greeting.HelloWorld

DERABA

MIDlet-2: GoodbyeWorld, /greeting/myLogo.png, greeting.GoodbyeWorld

MIDlet-Jar-URL: HelloWorld.jar

MIDIet-Jar-Size: 4048